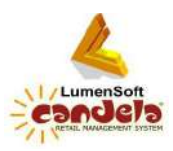

# Working on an Offline Till

### What is an offline Till?

You can think of an offline till as an independent Point of Sale (POS) with its own database that's not connected to the main server. On the POS terminals that are connected to the main server, data will be automatically transferred from sever to the tills and from the tills to the sever. For example, if products are defined on the main sever, they will automatically appear on the online POS tills.

The offline till, however, works independently. But data can be imported by the offline till from the server, and can also be exported by the server to the offline till.

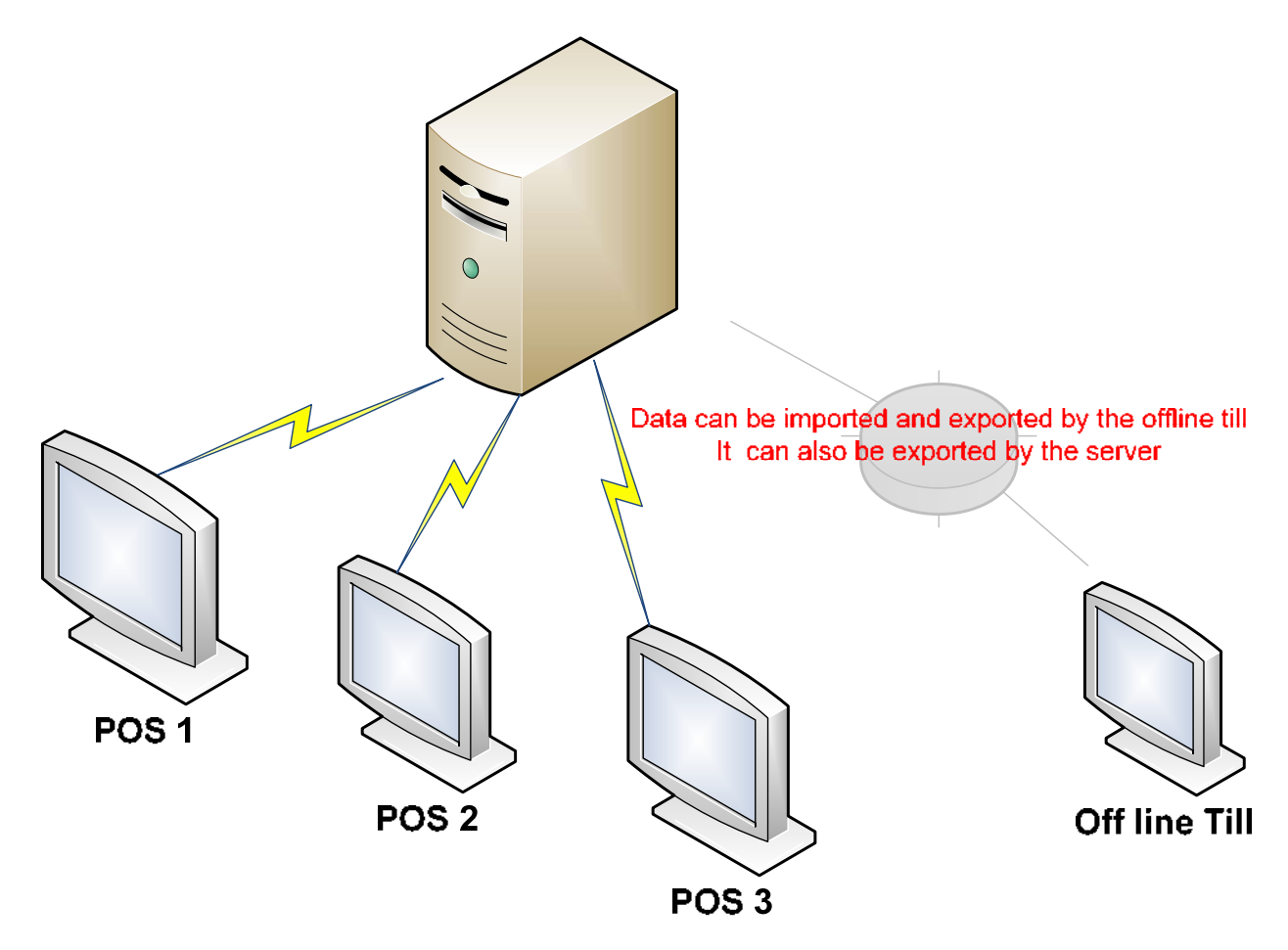

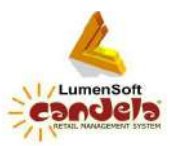

The offline till works even when the server is down; you can carry out sales on the independent till and later transfer them to the main sever by using automatic or manual sale transfer utility.

## Transfer of data between the Server and the Offline Till

Data transfer between the server and the offline till can be done in two ways:

- 1. From Server to the offline till
- 2. From offline till to the main server

### 1. From the Server to the Offline till

- a. Login with shop user login
- b. Go to:

Utilities>Setup and Configuration>Offline POS Configuration

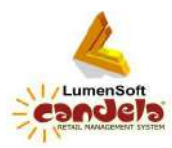

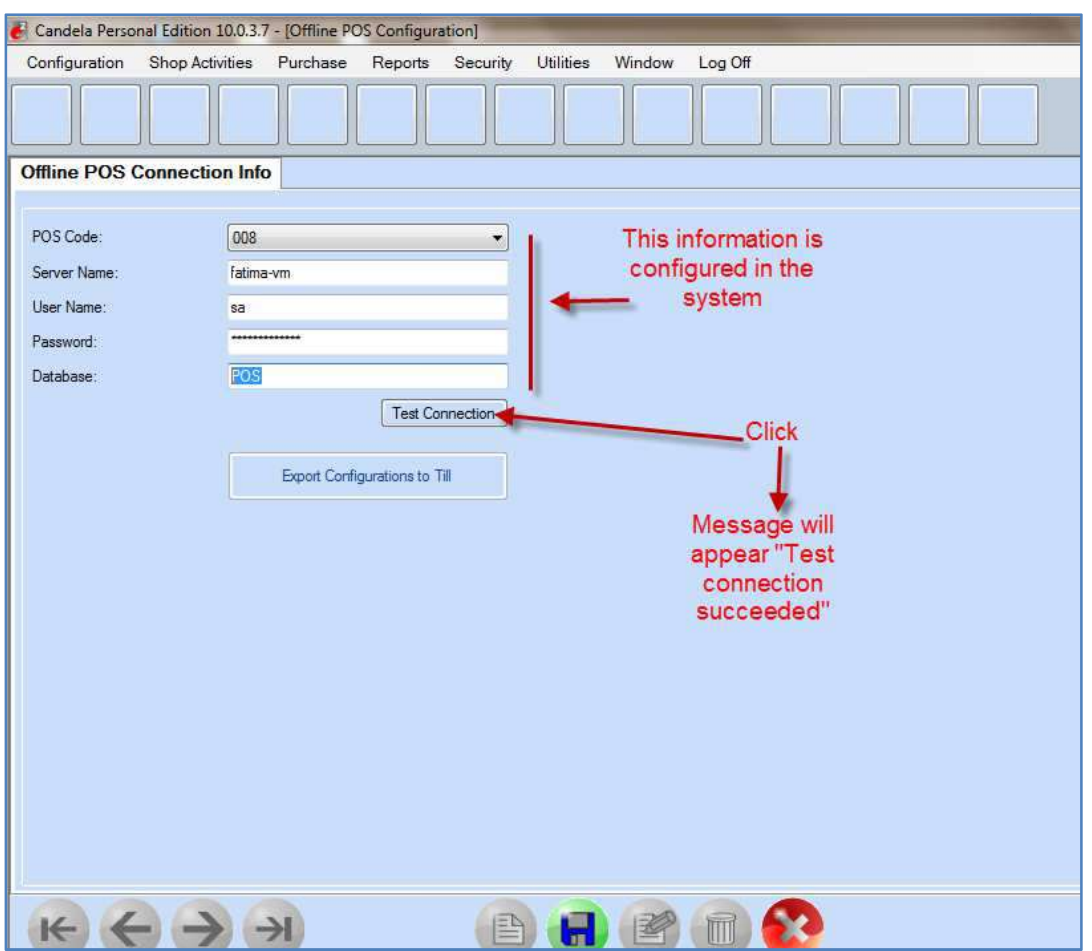

Now click Export Configurations to Till:

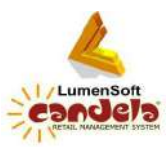

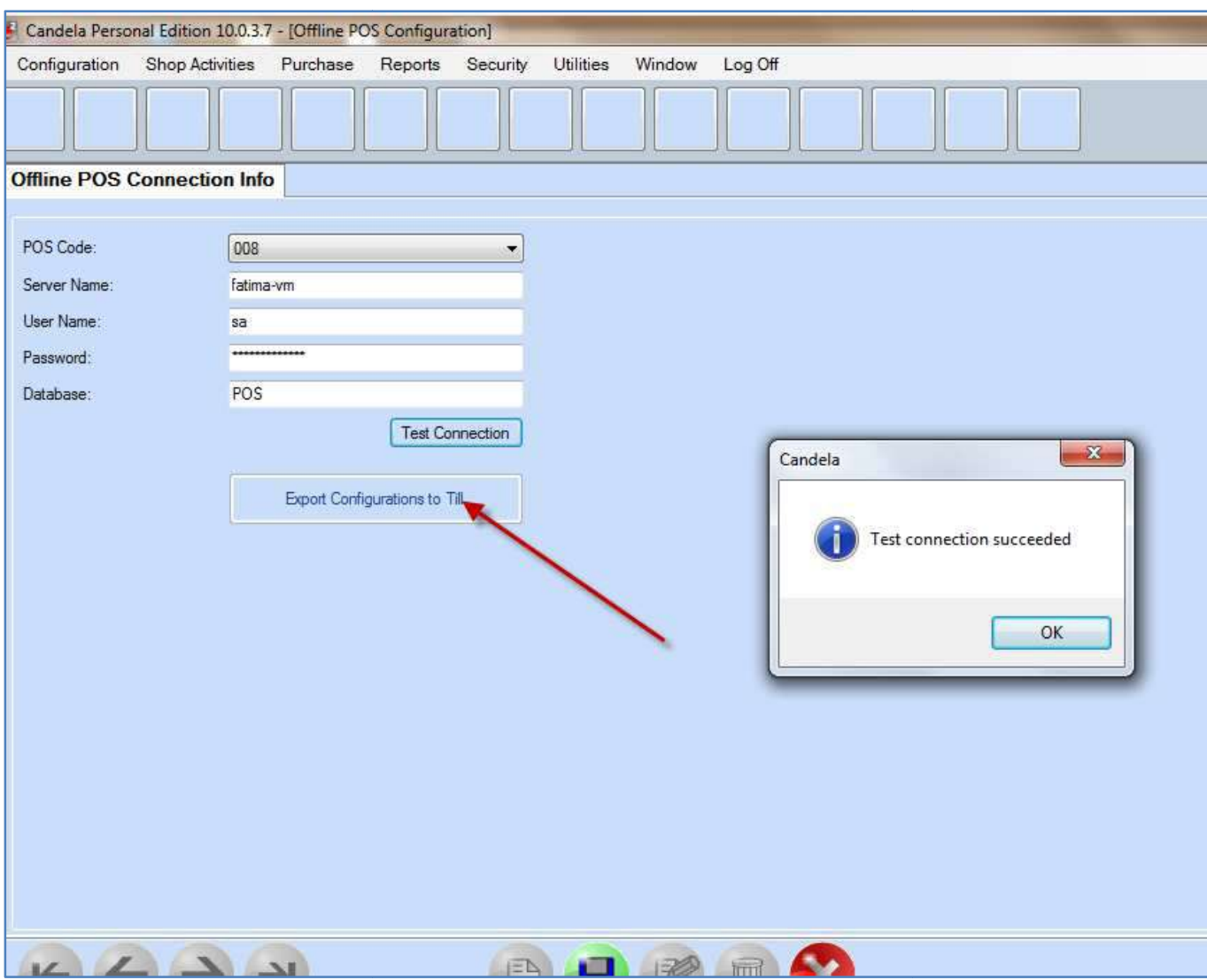

*Note: If Test connection fails, then you need to seek technical assistance. There may be something wrong with the config guration.* 

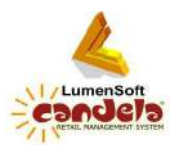

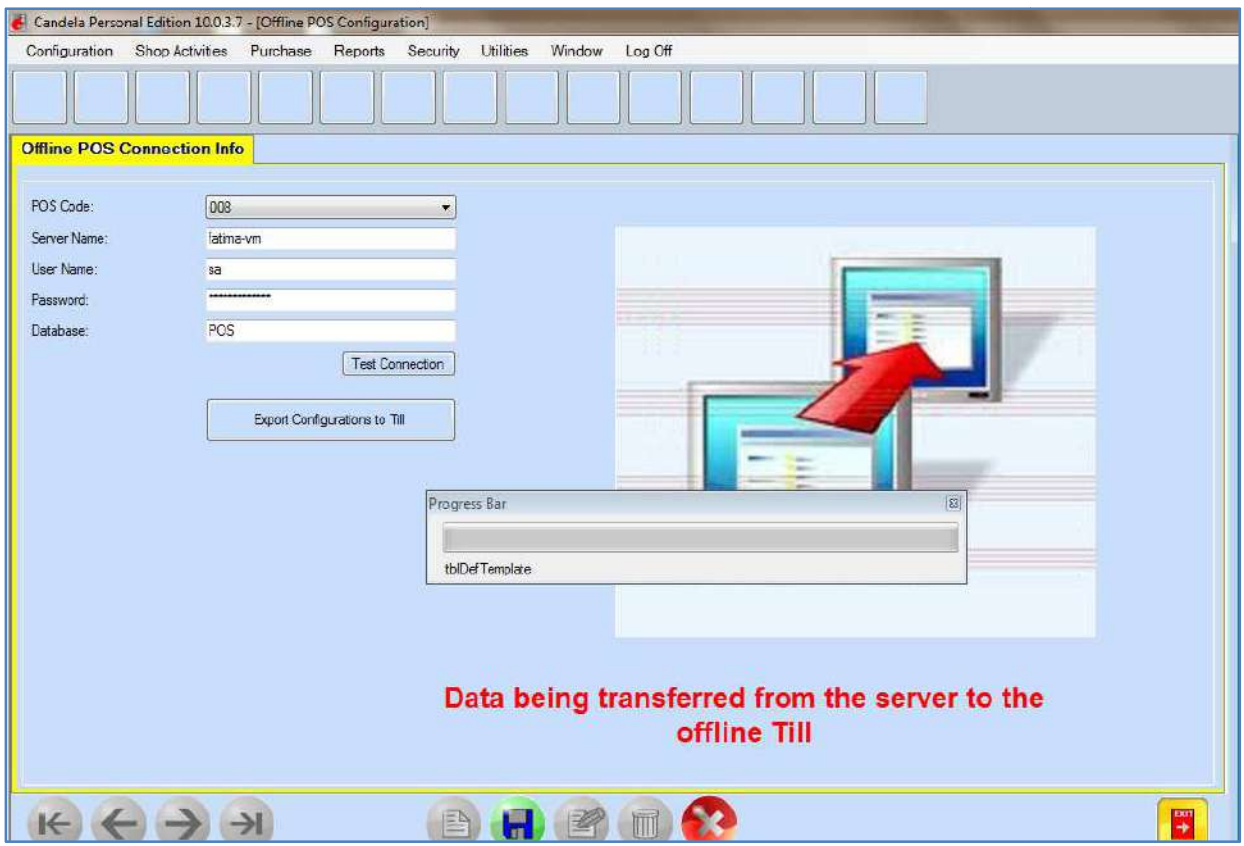

As a result, all configurations carried out at the server will be transferred to the offline till. These configurations include:

- New products defined in the system
- Changes in product prices and discounts
- New customers defined in the system
- New sales persons defined in the system
- All types of credit cards defined in the system
- Group rights managed for sales shop users

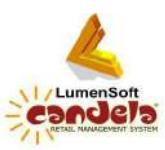

#### 2. From Offline Till to the Server Server

The offline till can:

- a. Import all configurations from the Server
- b. Transfer all sales and walk-in customer data to the server
- c. Save POS closing at offline pos system
- 1. Log in with shop user login

## 2. Go to: Shop Activities> Sales and Return > click Offline till link

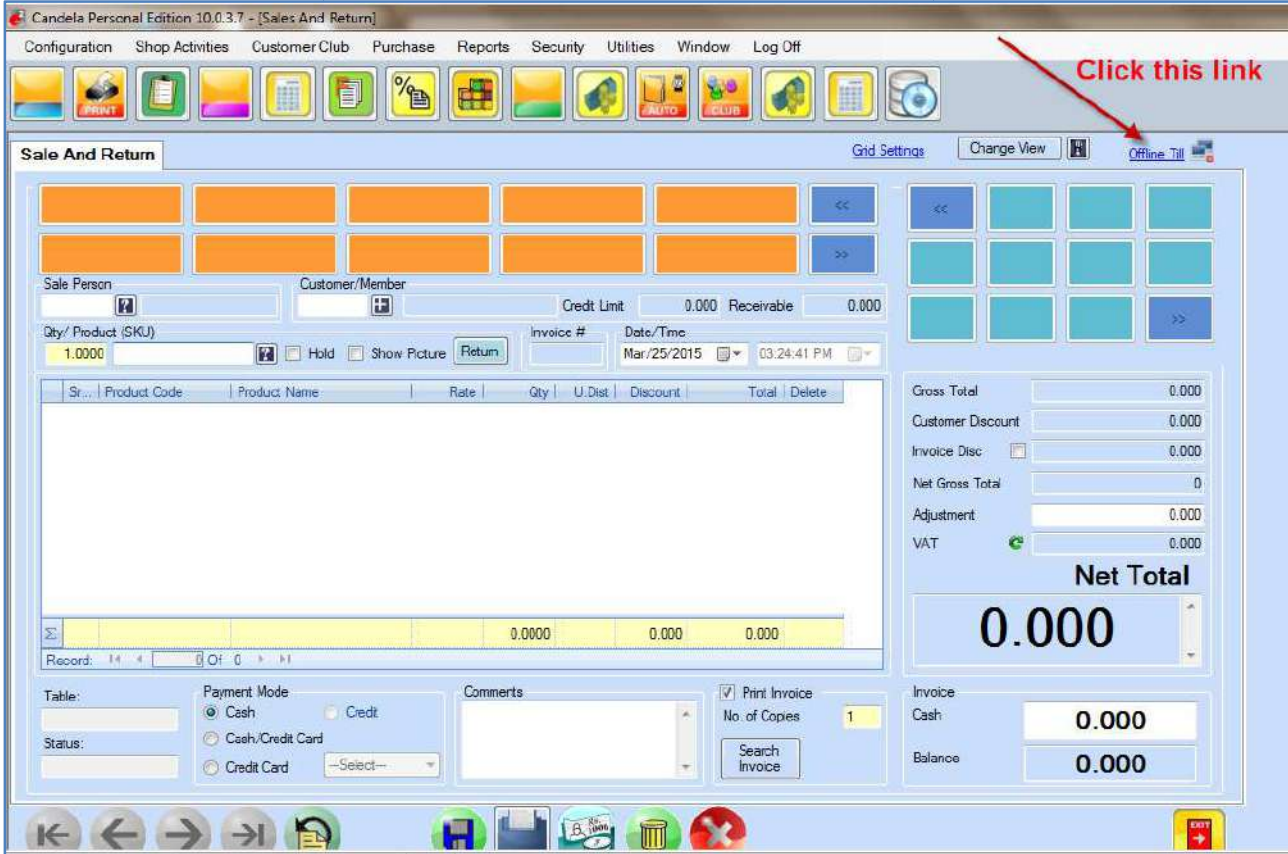

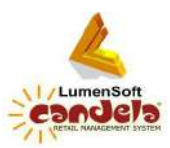

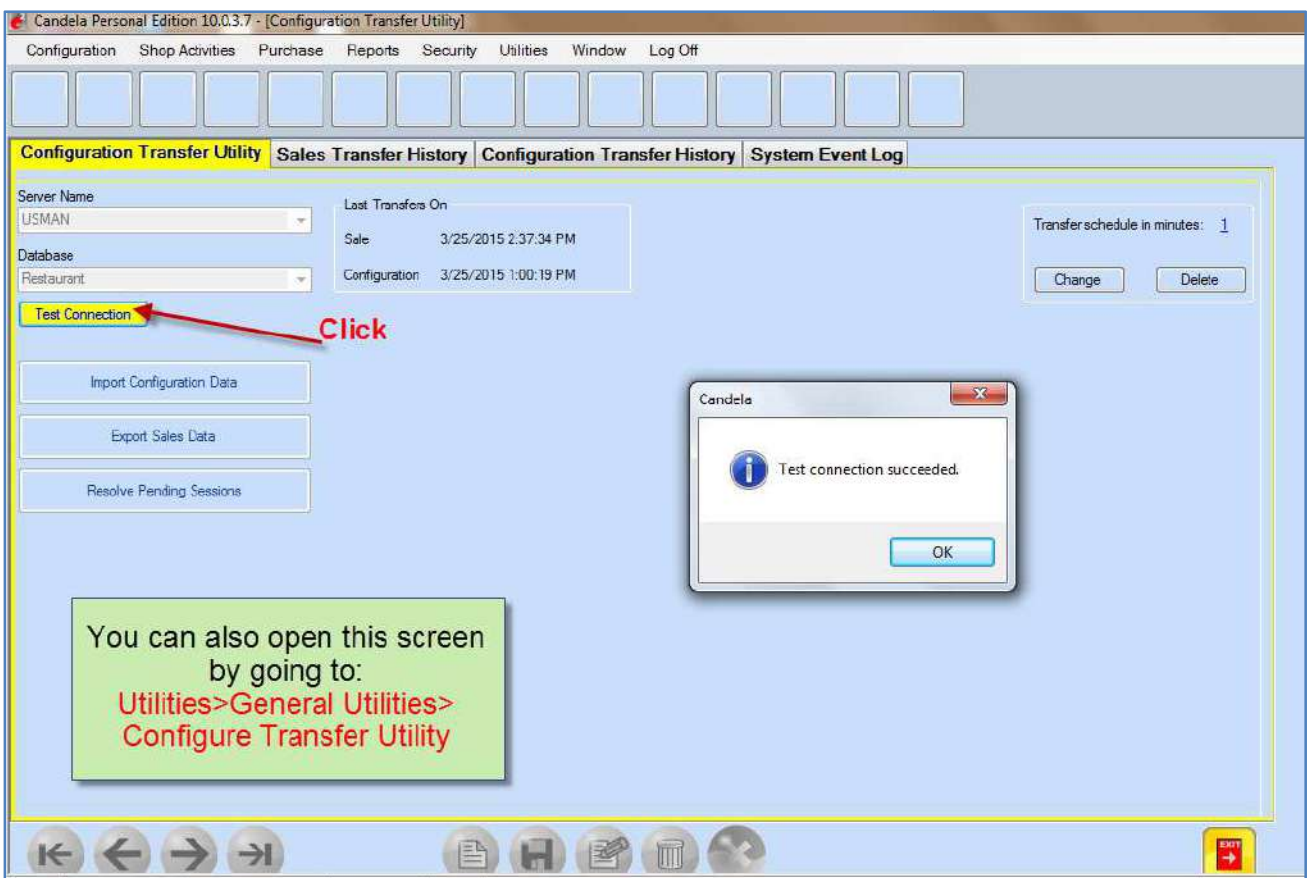

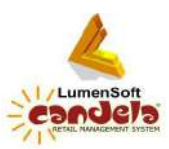

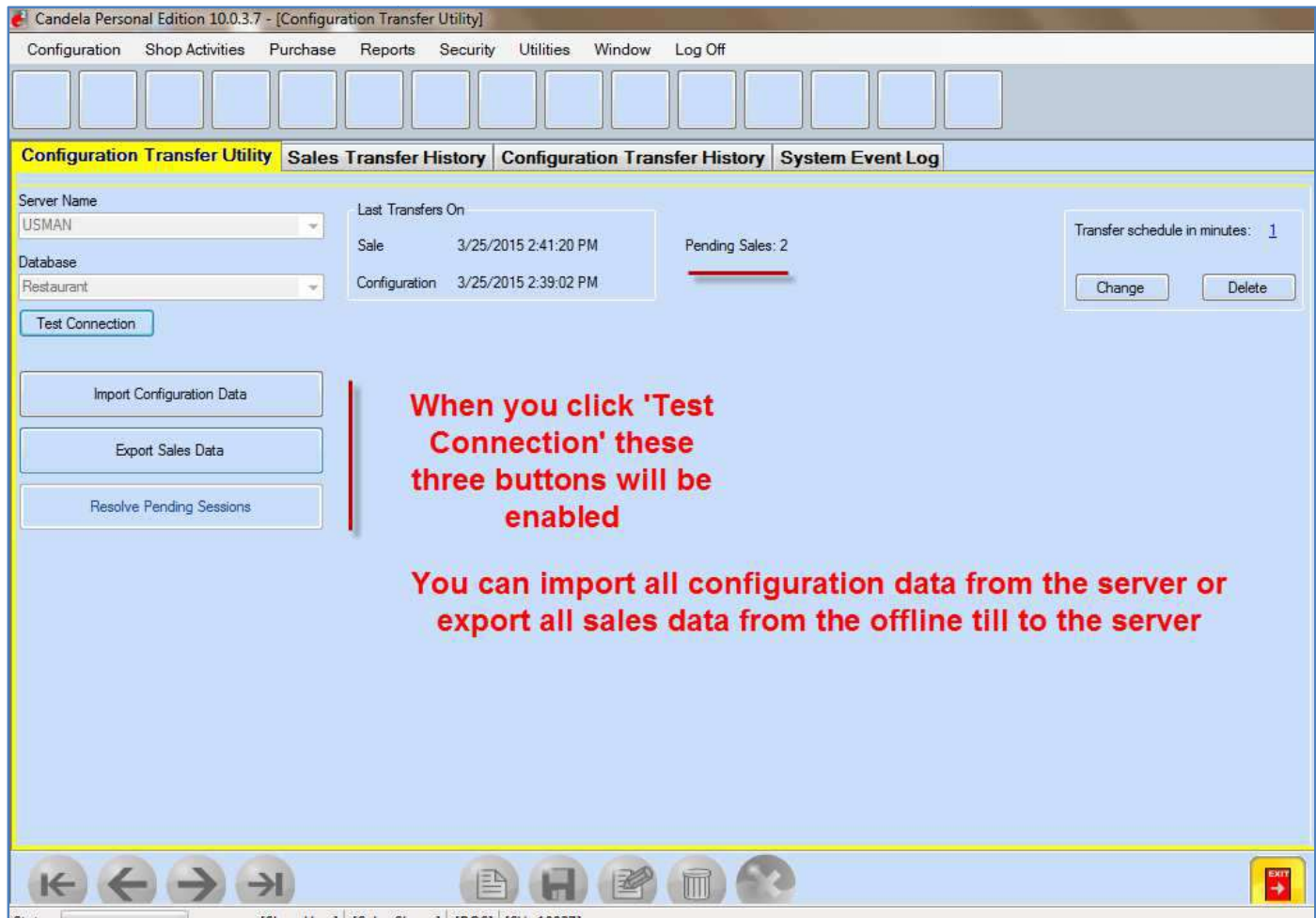

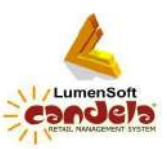

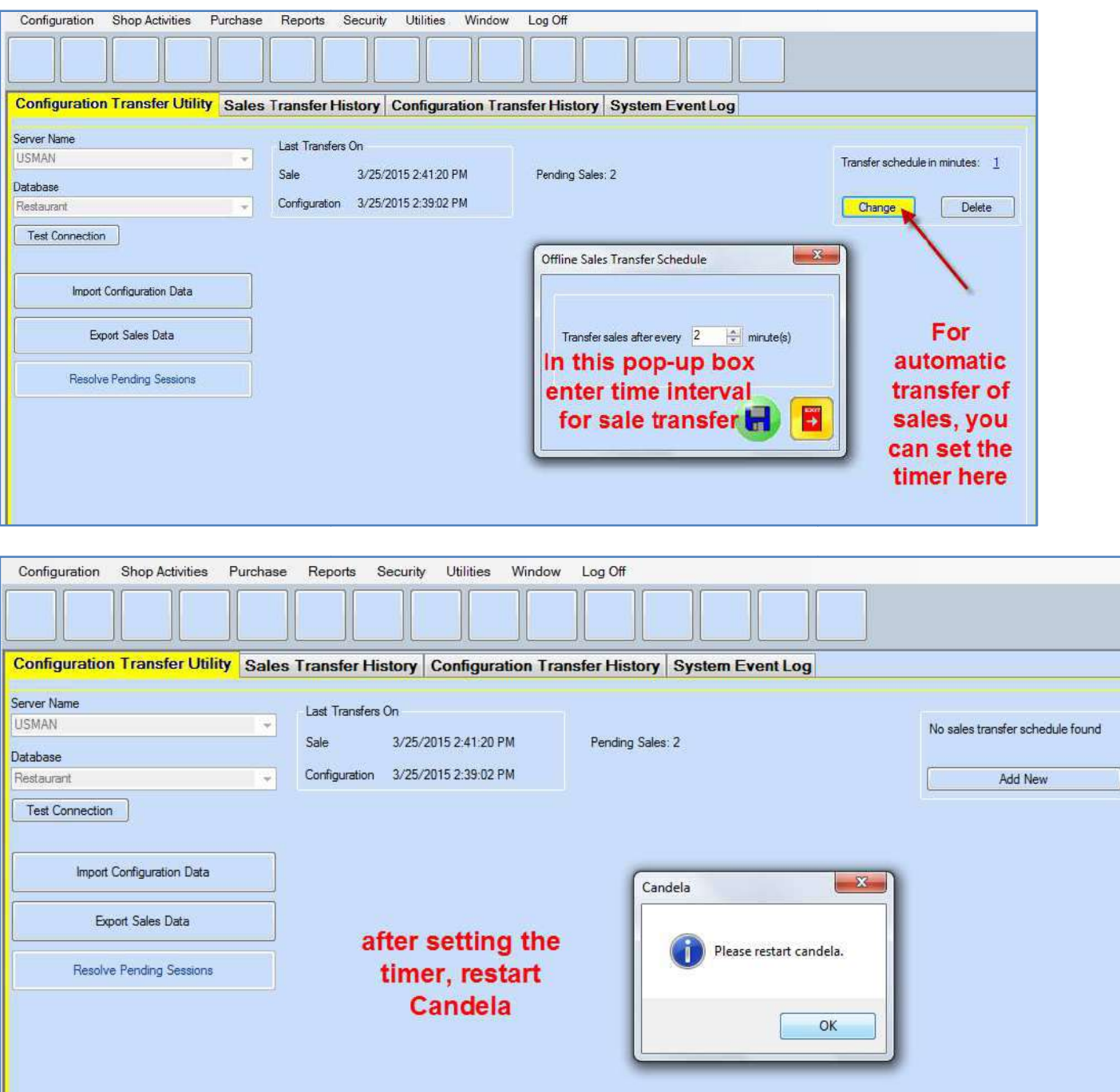

It is recommended that you transfer sales to the server at regular intervals. At least all sales should be transferred before POS closing.

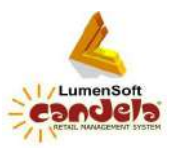

To check the details of transferred sales from the till to the server, click the tab 'Sales Transfer History':

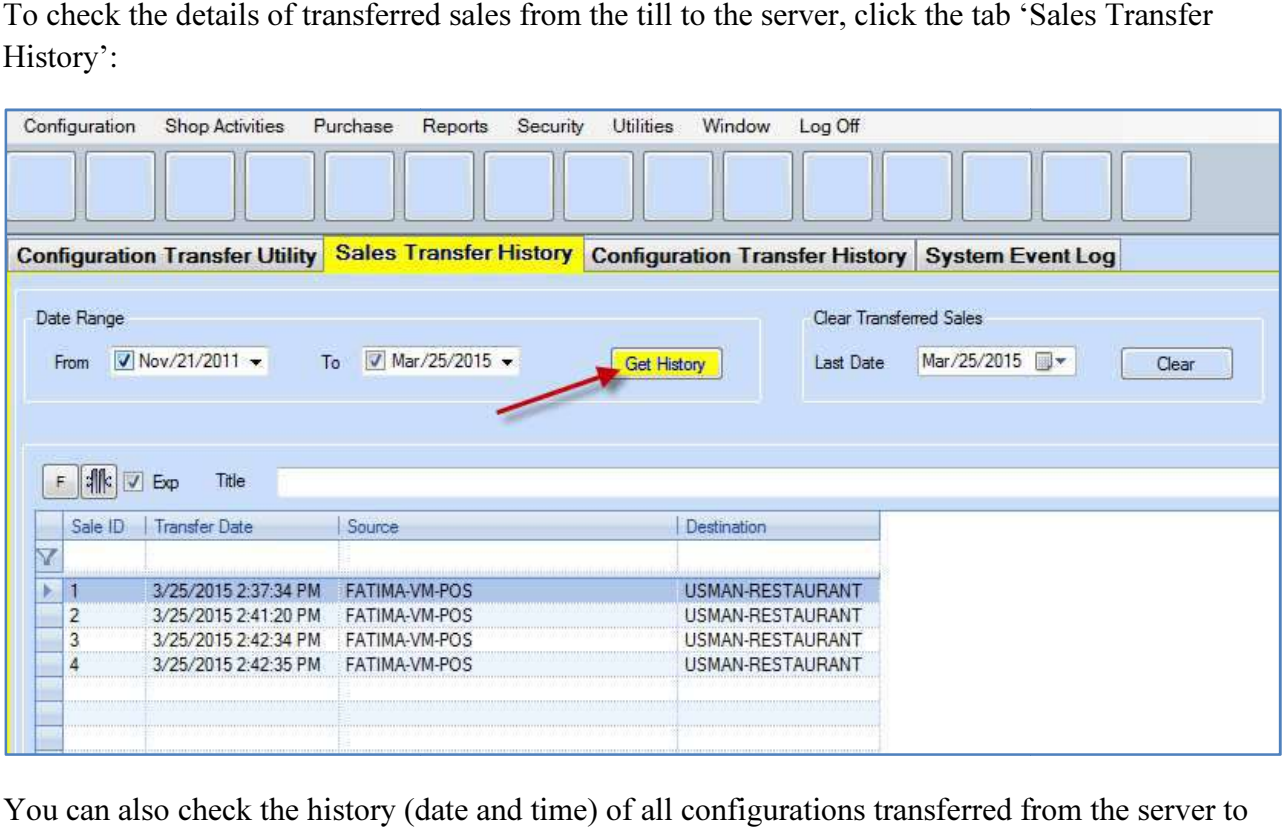

You can also check the history (date and time) of all configurations transferred from the server the offline till:

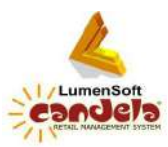

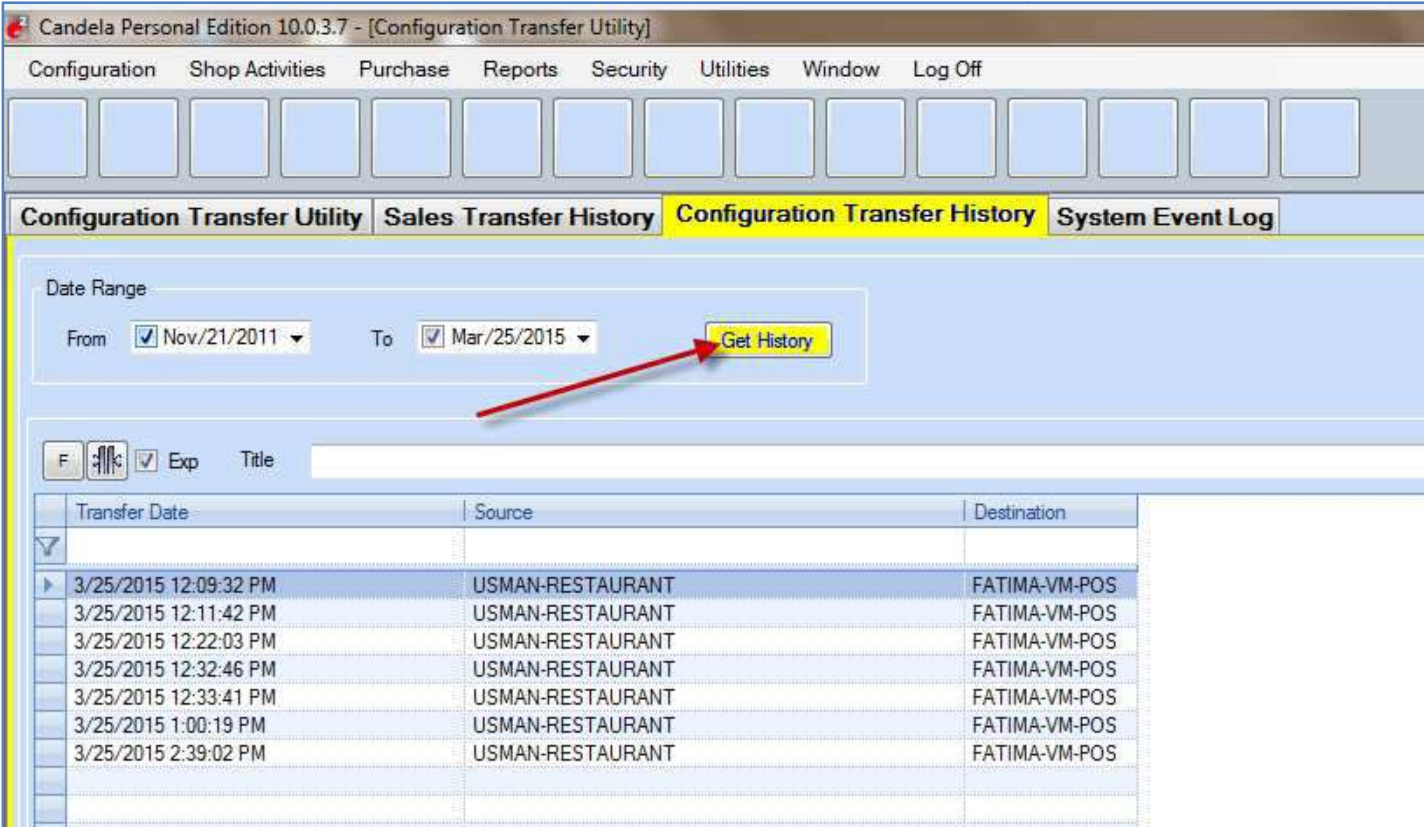